# **Úloha č. 1: Pyramida (Režim 3D programovací s Baltíkem)**

V 3D prostoru bude vytvořená pyramida s rozměry podstavy 7x7 políček. Jednotlivé vrstvy budou tvořené modely SGP.47.sgpm – boční stěny a SGP.7.sgpm – horizontální vrstvy. Z vnitřní části je pyramida úplně dutá.

### **10 bodů**

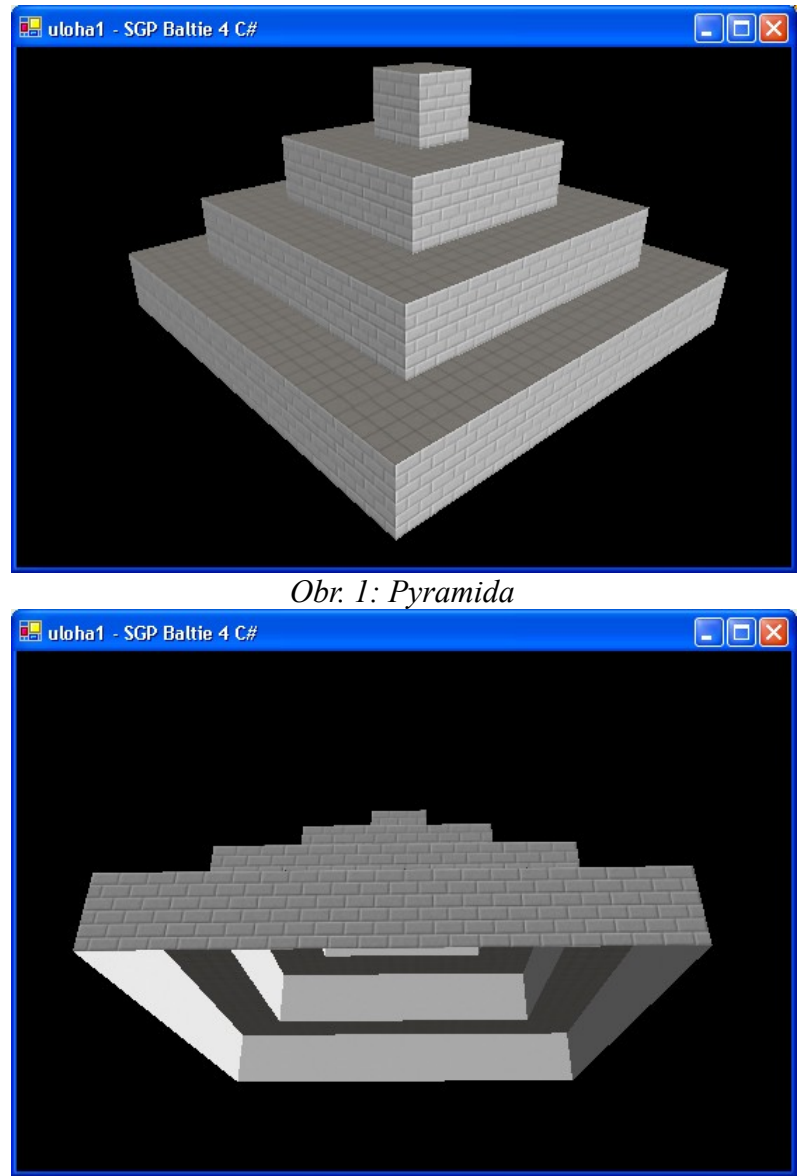

*Obr. 2: Dutý vnitřek pyramidy*

### **Úloha č. 2: Slimák a mrakodrap (Režim Konzole)**

Po stěně mrakodrapu se plazí slimák. Chce se dostat na poschodí, na kterém bydlí, v našem programu ho označíme písmenem P. Problém je, že plazit se nahoru dokáže jen přes den. Každý den dokáže vylézt o počet poschodí, který si označíme písmenem X. V noci, když se plazit přestane, naopak klesne o počet poschodí, který si označíme písmenem Y.

a. První část programu bude vypadat následovně. Na obrazovce se zobrazí stručné zadání a zároveň se program začne ptát na vstupní údaje P, X a Y, které musí být zadané v celých nezáporných číslech. Program následně odpoví např. takovýmto výstupem: **Dosáhne své poschodí: ANO**

```
Počet dní, které se bude plazit: 2
```
nebo

#### **Dosáhne svoje poschodí: NE**

Výsledný počet dní, které slimák putuje, bude celočíselný, zaokrouhlený směrem nahoru.

**15 bodů**

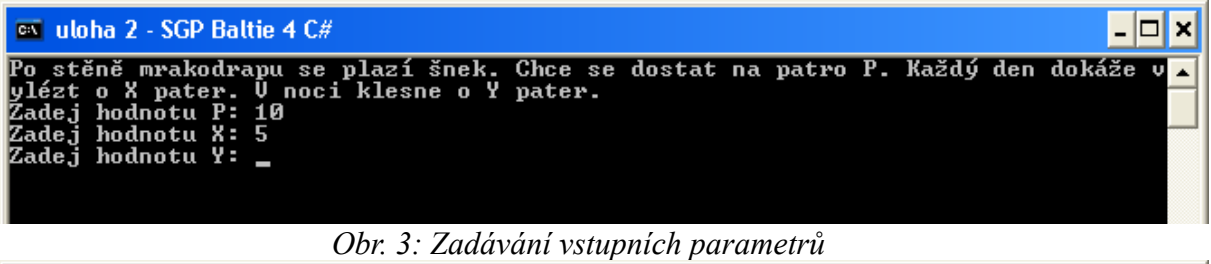

on uloha 2 - SGP Baltie 4 C# - 0  $\boldsymbol{\times}$ Po stěně mrakodrapu se plazí šnek. Chce se dostat na patro P. Každý den dokáže<br>vlézt o X pater. U noci klesne o Y pater.<br>Zadej hodnotu P: 11<br>Zadej hodnotu X: 4<br>Zadej hodnotu Y: 2<br>Dosáhne své patro: ANO<br>Počet dní, které se ▲

*Obr. č. 4: Výsledný výstup*

- b. Po stisknutí libovolné klávesy program pokračuje. Na obrazovce zůstane opět jen zadání a postupně zobrazované žádosti o vstupní údaje. Opět se zeptá na vstupní údaje, teď ale dráhy, kterou může slimák urazit směrem nahoru a dolu, mohou být zadaná i jako nezáporná desetinná čísla. Počet dní ve výstupu, za které slimák dosáhne své poschodí, může být též desetinné číslo, s přesností výpočtu na setiny. **10 bodů**
- c. Po stisknutí libovolné klávesy program pokračuje. Na obrazovce zůstane opět jen zadání a postupně zobrazované žádosti o vstupní údaje. Dráhy, které slimák může urazit směrem nahoru nebo dolu, mohou být opět nezáporná desetinná čísla. Teď předpokládáme, že slimák stoupá nahoru vždy od 8:00 ráno do 20:00 večer, potom začne klesat. Čas ve výstupu, za který slimák dosáhne svoje poschodí, bude zadaný ve dnech, hodinách a minutách. Program skončí stisknutím libovolné klávesy. **20 bodů**

## **Úloha č. 3: Honěná (Režim 3D programovací s Baltíkem)**

- a. Po 3D prostoru se náhodným způsobem pohybuje 6 Baltíků (Baltíci č. 0 5). Náhodný je jejich počet kroků jedním směrem v rozmezí od 0 do 5 kroků a náhodné je i jejich následné otočení o 0°, 90°, 180° nebo 270°. **10 bodů**
- b. Sedmý Baltík (Baltík č. 6) je ovládaný pomocí šipek z klávesnice. **5 bodů**
- c. Vždy, když se setká na jednom políčku s nějakým Baltíkem, náhodně pohybující se Baltík zastaví a už se do konce hry nepohne. Na obrazovce se zároveň na souřadnicích textové plochy x=20 a y=30 zobrazuje, kolik Baltíků už bylo chyceno (Comic Sans, tučné, velikost písma 20, barva bílá). Hra končí, když náš Baltík pochytá všechny Baltíky. V tom momentě se zobrazí na obrazovce hned pod výpisem počtu chycených Baltíků nápis: **Blahopřeji! Pochytal si všechny Baltíky.** (Comic Sans, tučné, velikost písma 20, barva žlutá).

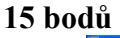

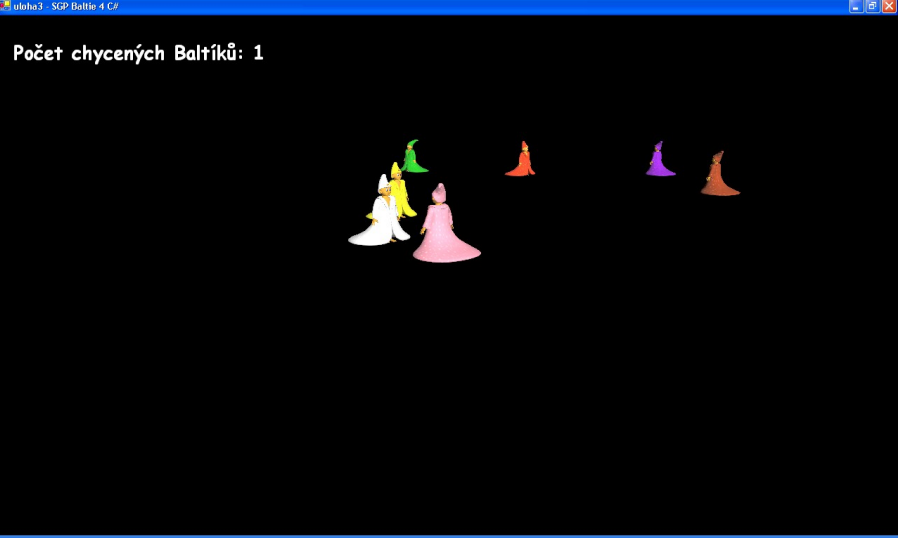

*Obr. č. 5: Honění se Baltíků – výpis počtu chycených*

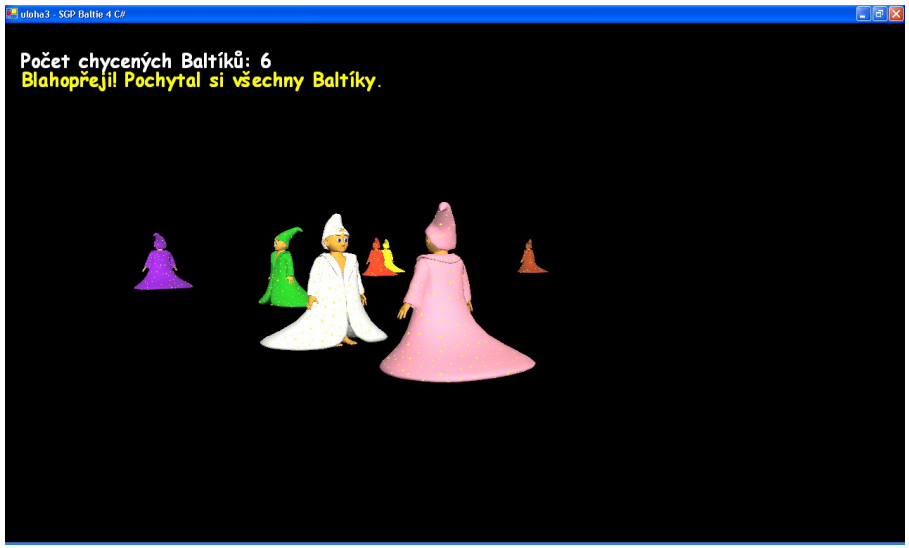

*Obr. č. 6: Výpis po chycení posledního Baltíka*

d. Po přesně 3 sekundách všechny výpisy zmizí a přibližně středem obrazovky přejdou od zdola nahoru závěrečné titulky s tvým jménem a školou (Comic Sans, tučné, velikost písma 20, barva červená). Hra skončí po zmizení titulků za horním okrajem obrazovky stisknutím libovolné klávesy. **10 bodů**

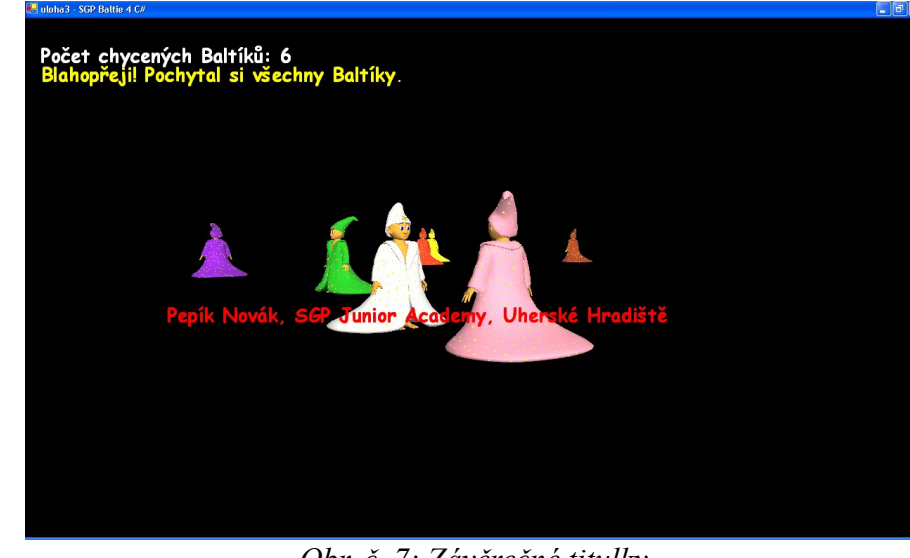

*Obr. č. 7: Závěrečné titulky*

## **Úloha č. 4: Grafy funkcí (Režim 2D programovací)**

a. Na obrazovce se zobrazí nápis:

**Bude vykreslená funkce y=ax<sup>2</sup>+bx. Zadej vstupní údaje:** Následně si program postupně vyžádá vstupní hodnoty pro parametry **a** a **b**. Po zadání vstupních údajů program nakreslí přibližně středem obrazovky horizontálně osu x a vertikálně osu y. Počátek souřadnicové soustavy se tak bude nacházet přibližně ve středu obrazovky. Následně se vykreslí i graf příslušné funkce na intervalu viditelném na obrazovce. Osy budou zobrazené bílou čárou, graf funkce bleděmodrou. Aby byl graf dobře viditelný, stoupání resp. klesání na ose y nechť je 100-krát pomalejší jako na ose x.

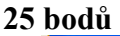

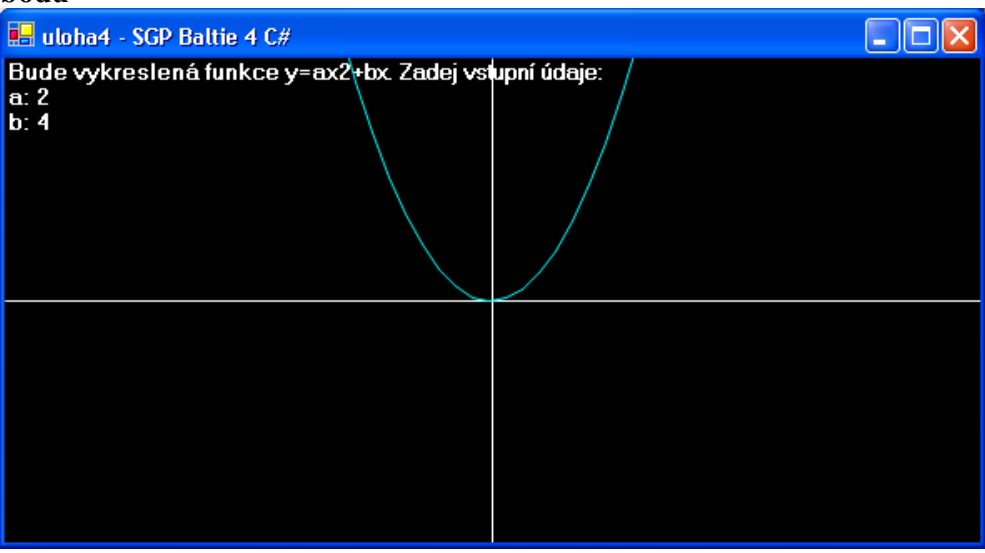

*Obr. č. 8: Příklad vykreslení funkce 1*

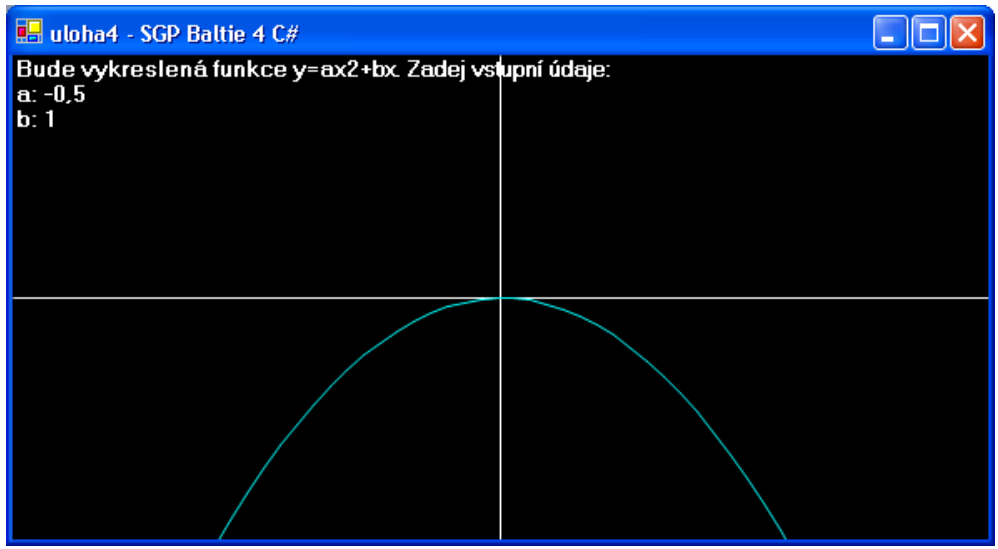

*Obr. č. 9: Příklad vykreslení funkce 2*

b. Po stisknutí libovolné klávesy se obrazovka vymaže a program pokračuje. Na obrazovce se zobrazí nápis:

```
Vyber si funkci, kterou chceš vykreslit:
1 y=a.sin(bx+c)+d
```

```
2 y=a.cos(bx+c)+d
```
Program musí dostat vstupní údaj číslo 1 nebo 2, podle toho se rozhodne, kterou funkci vykreslí. Následně si program vyžádá vstupní údaje pro parametry **a**, **b**, **c** a **d**. Po zadání vstupních údajů program nakreslí přibližně středem obrazovky horizontálně osu x a vertikálně osu y. Počátek souřadnicové soustavy se tak bude nacházet přibližně ve středu obrazovky. Následně se vykreslí i graf dané funkce. Osy budou zobrazené bílou čárou, graf funkce žlutou. Funkce bude zobrazená podél celé viditelné části osy x. Aby byl graf dobře viditelný, stoupaní resp. klesání na ose y nechť je 100-krát rychlejší jako na ose x. Program skončí stisknutím libovolné klávesy. **20 bodů**

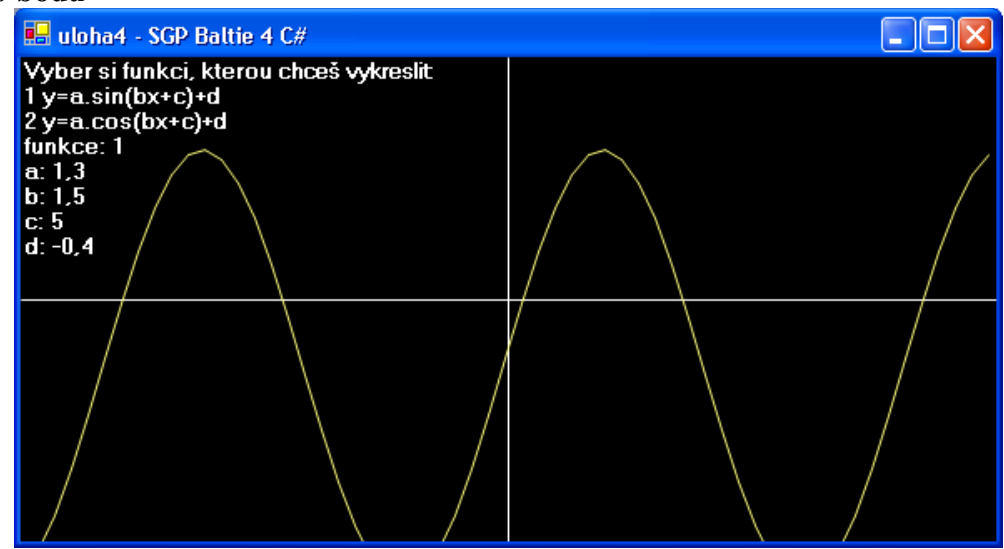

*Obr. č. 10: Příklad vykreslení funkce*